# One-liner Commands

# 1. ??????

mkdir -p -v /home/josevnz/tmp/{dir1,anotherdir,similardir}

# 2. ???????

# With sed

sed -i 's#ORIGINAL\_VALLUE#NEW\_VALUE#g' myfile1 myfile2

# With perl

perl -p -i -e 's#ORIGINAL#NEW\_VALUE#' myfile1 myfile2

#### 3. ?????????????

# Python is required

cd \$mydir && python3 -m http.server 8888

#### 4. ??????????

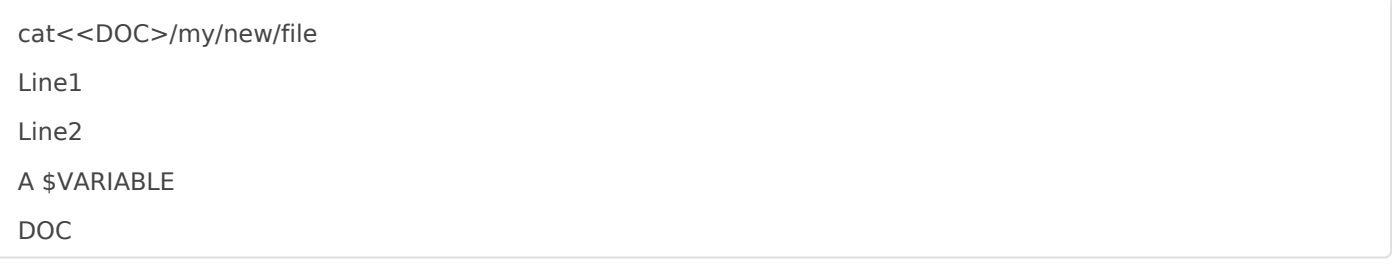

## ? Ctrl + D ????

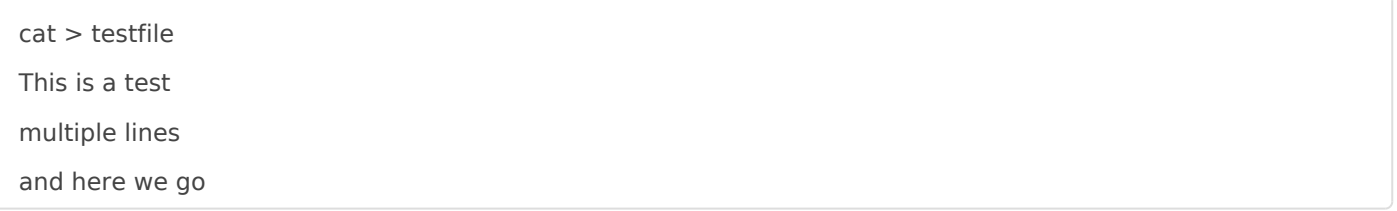

## 5. ??????????????????

# With grep grep -R 'import' --include='\*.java' --color MySourceCodeDir

# With find find MySourceCodeDir/ -name '\*.java' -type f -print| xargs \ grep --color 'import

## 6. ? watch ???????

watch -n 5 -d '/bin/free -m'

#### 7. ????? Git ???

for i in \*/.git; do cd \$(dirname \$i); git pull; cd ..; done

Revision #2 Created 13 May 2022 01:13:43 by Admin Updated 13 May 2022 09:20:44 by Admin